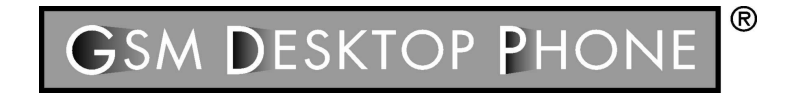

# **GDP – 02 Téléphone GSM de table**

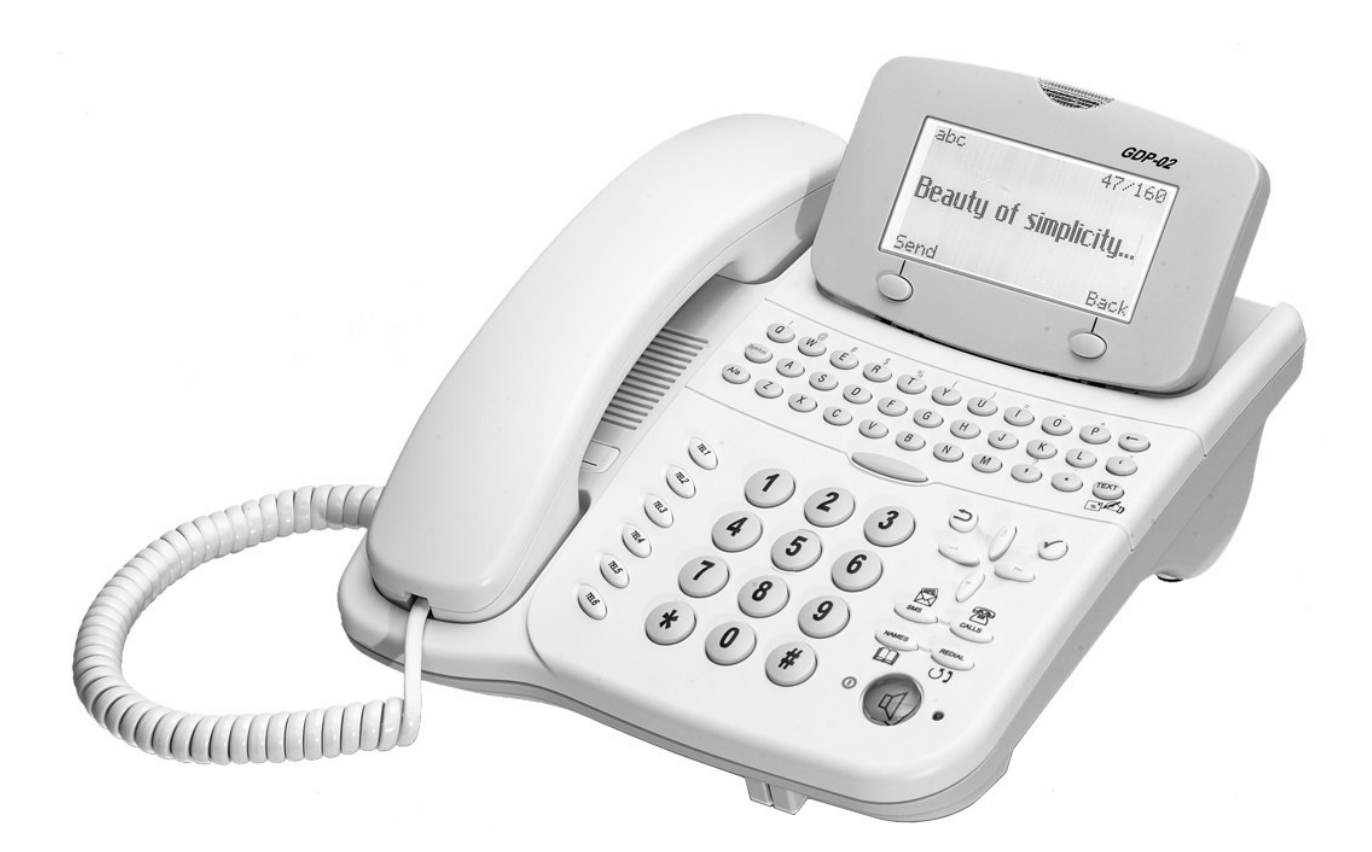

## **Manuel d'utilisation**

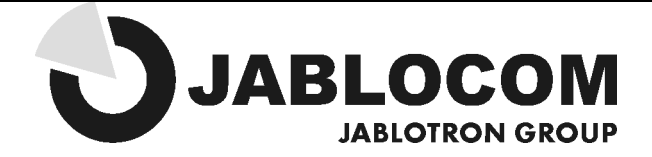

#### **Téléphone GSM de table – manuel d'utilisation**

Nous vous félicitons pour l'achat du téléphone GSM de table GDP-02. Ce téléphone bénéficie de beaucoup de fonctions faciles à utiliser, comme envoi et réception des SMS, option mains libres, registre des appels, un répertoire pour enregistrer jusqu'à 250 numéros de téléphone, des touches spécialisées pour l'accès instantané aux fonctions utilisées fréquemment et un grand clavier QWERTY. Nous croyons que le téléphone vous fera plaisir et il vous servira vraiment bien.

### LES FONCTIONS DE BASE DE VOTRE TELEPHONE

- Option mains libres pour la possibilité de faire des appels sans décrocher et tenir le combiné
- Le répertoire peut contenir jusqu'à 250 numéros de téléphone et noms (stockés dans la mémoire du téléphone par ordre alphabétique)
- Le registre des appels permet aux utilisateurs d'afficher le temps, la date et le numéro de téléphone des 10 appels reçus, 10 appels en absence et 10 numéros composés derniers
- Envoi et réception des messages texte SMS (message texte court)
- Archivage des messages texte SMS (jusqu'aux 20 messages)
- Clavier QWERTY pour écriture facile des messages SMS
- Accès instantané aux fonctions utilisées fréquemment à l'aide des touches spécialisées
- Touches pour une composition instantanée de 6 numéros stockés
- Commande facile grâce aux touches indépendantes pour le défilement dans les 4 directions (vers le haut, vers le bas, à gauche, à droit)
- Alimentation des batteries pour le cas de manque de courant et portabilité

## PRISE EN MAIN

## **Contactez votre opérateur réseau**

Pour pouvoir utiliser les services de communication de votre téléphone, vous avez besoin d'une carte SIM active, avec ou sans abonnement. Les opérateurs fournissent d'habitude une description des services de la carte donnée avec des instructions pour l'utilisation de ses fonctions. Des opérateurs réseau différents peuvent différer dans le support des fonctions de votre intérêt. Avant de conclure le contrat avec l'un d'eux, vérifier, s'il supporte les services que vous désirez utiliser.

## **Comment installer la carte SIM**

Vérifiez que le combiné est correctement raccroché, le téléphone est mis hors tension et débranché de l'adaptateur 220V. Installez la carte SIM au téléphone seulement dans le cas ou le téléphone est mis hors tension est l'adaptateur débranché. Sans carte SIM il n'est possible de composer que le numéro 112 pour les appels d'urgence. Après l'installation de la carte SIM au téléphone, procédez de la manière suivante :

1. Sur le dos du téléphone vous trouverez une fente pour l'insertion de la carte SIM. Utiliser un objet pointu (stylo à bille, agrafe etc.) pour appuyer sur le bouton jaune qui dégage le support de la carte SIM.

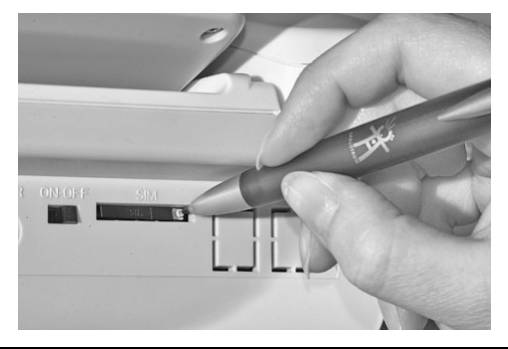

**Figure 1 : Extraction du support pour la carte SIM** 

- 2. Mettez la carte SIM soigneusement au support, (le coin coupé de la carte SIM est à mettre vers le coin correspondant du support et la face avec les contacts dorés doit être orientée vers le haut).
- 3. Insérez le support de la carte SIM dans la fente pour la carte SIM et engagez doucement le support.

## PREMIER BRANCHEMENT DU TELEPHONE

- 1. Brancher une extrémité de l'adaptateur d'alimentation dans la prise dans le téléphone et l'autre à la prise de courant murale.
- 2. Une fois vous branchez l'adaptateur, le téléphone devrait s'allumer automatiquement.
- 3. Sur le dos de l'appareil vous trouverez le coupleur de batterie. Mettez le dans la position ON (marche), pour démarrer le chargement de la batterie intérieure de réserve.
- 4. Si le téléphone vous demande le code PIN, saisissez-le et pressez  $\blacktriangledown$ . Après la première saisi correcte du code PIN, le téléphone ne le demandera plus dans le futur.

**Attention:** N'allumez pas le téléphone dans les endroits où l'utilisation des téléphones portables est interdite ou là où il pourrait causer des interférences ou son utilisation pourrait être dangereuse.

## ALLUMER ET ETEINDRE LE TELEPHONE

- 1. Pour éteindre le téléphone, appuyer sur la touche  $\P$  et maintenez celle-ci appuyée. Tenez la touche jusque le message « **Le téléphone s'éteint… »** est affiché.
- 2. Pour allumer le téléphone appuyer pour quelques secondes sur la touche  $\mathbb Q$ , jusque vous verrez le message suivant: « **Le téléphone s'allume… ».** Si vous utilisez l'alimentation de la batterie, le coupleur ON-OFF sur le dos de l'appareil doit être en position ON, pour pouvoir allumer le téléphone.

## **Alimentation du téléphone de la batterie**

Lors de l'utilisation normale, le téléphone devrait être alimenté du secteur. Si l'alimentation est coupée, le téléphone change automatiquement au régime d'alimentation de la batterie de réserve (l'état de la batterie sera affiché du côté droit de l'affiche). Le téléphone est capable de travailler dans le régime de veille pour environ 24 heures de la batterie de réserve. En même temps une conversation de 60 minutes peut complètement épuiser une batterie pleinement chargée (la durée réelle de l´appel lorsque le téléphone n´est alimenté que par le biais de la batterie dépend de l´intensité du signal du réseau de téléphonie mobile, de la température et d´autres circonstances pouvant influencer le fonctionnement d´un équipement électrique). Lorsque le téléphone est alimenté de la batterie, limitez les conversations au minimum et si vous n'avez pas besoin du téléphone, changer le coupleur du dos à la position OFF pour atteindre des économies.

Quand la batterie est vide, le téléphone s'éteint automatiquement. Dans un tel cas, il n'est possible d'allumer le téléphone qu'en le branchant à l'adaptateur. Plein chargement dure à peu près 24 heures.

**Attention:** Votre téléphone est muni d'une batterie rechargeable interne. Cette batterie peut supporter plusieurs centaines des cycles de chargements et déchargements, mais avec le temps elle perd sa capacité. La durée de vie moyenne de votre batterie est environs deux ans. Dans le cas de la perte de capacité nous recommandons de remplacer la batterie dans un service autorisé.

## FONCTIONS

## **Afficheur**

#### **Régime de veille**

Après l'allumage du téléphone, il se trouvera dans le régime de veille. Normalement l'afficheur est rétroéclairé. Quand le téléphone est alimenté de la batterie de réserve interne, le rétroéclairage sera automatiquement éteint, quand le téléphone n'est pas utilisé.

Sur la figure suivante, vous pouvez voir l'explication des symboles individuels sur l'afficheur:

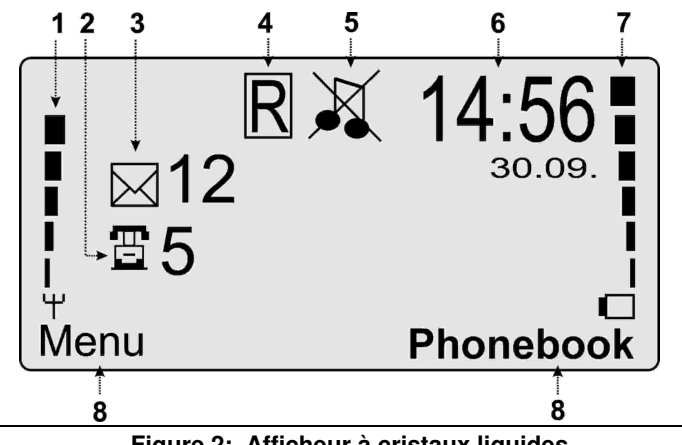

**Figure 2: Afficheur à cristaux liquides** 

- 1. **Indicateur de l'intensité du signal**  les barres indiquent l'intensité du signal. Plus il y a de barres, plus intense est le signal. Si aucune barre n'est affichée, le réseau n'est pas accessible. Essayez de placer le téléphone de telle manière, qu'il indique le signal le plus intense possible.
- 2. **Appels en absence** affiche le nombre d'appels entrants en absence (cette icône disparaît aussitôt que vous avez consulté tous les appels en absence – voir **Consulter les appels en absence**).
- 3. **Messages SMS reçus** affiche le nombre des messages texte reçus neufs (cette icône disparaît aussitôt que vous avez lu tous les messages neufs — voir **Lire des messages texte (SMS)** sur la page 9).
- 4. **Itinérance** montre que le téléphone a été enregistré au réseau mobile d'un tiers et qu'il se trouve dans le régime d'itinérance.
- 5. **Régime silencieux** montre, que le téléphone ne sonnera pas lors d'un appel entrant. Cette fonction peut être activée ou désactivée en appuyant et en tenant la touche  $\Box$ . Si le symbole du régime silencieux  $\bf{M}$  n'est pas affiché, le téléphone se trouve dans le régime normal et il sonnera, quand quelqu'un appelle.
- 6. **Date et heure** affiche l'heure et la date, pour l'ajustement voir **Régler l'heure et la date** sur la page 5.
- 7. **Indicateur de l'état de la batterie** (affiché seulement si le téléphone est alimenté de la batterie) montre le niveau de la tension de la batterie. Plus ce niveau est élevé, plus d'énergie reste dans la batterie. Si le sélecteur de l'alimentation se trouve dans la position OFF, vous verrez l'icône suivante :  $\blacksquare\!\!\!\!\!\!\searrow$ .
- 8. **Fonction des boutons de l'affiche** montre la fonction des boutons sous les mots **Menu** et **Répertoire** au régime de veille (fonction de ces deux touches varie selon le menu, affiché sur l'afficheur).

Si l'afficheur ne montre pas le nombre d'appels en absence et/ou messages reçus, l'affiche montrera en quelques instants au milieu de l'afficheur le **nom du réseau**, dans lequel le téléphone est enregistré.

## **Fonctions du téléphone**

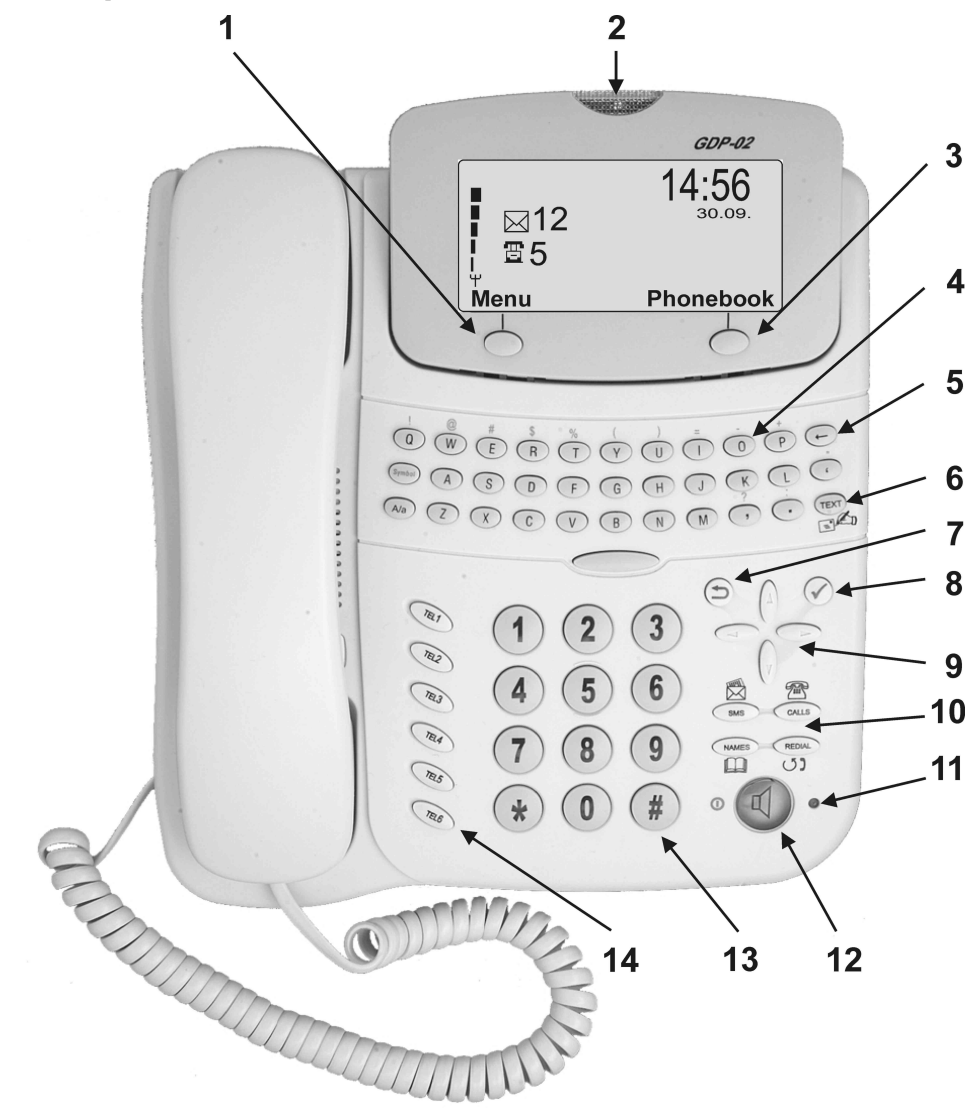

**Figure 3: Vue du téléphone du dessus** 

- 1. **La touche à gauche sous l'afficheur** ouvre l'accès au **Menu,** quand le téléphone est au régime de veille ou bien met en exécution la fonction, annoncée par le texte sur l'afficheur au-dessus de la touche (ex. : **Choisir** = acceptation du texte marqué dans le sous-menu).
- 2. **Lampe supérieure du voyant DEL**  clignote, si :
	- a. un nouveau message texte est arrivé,
	- b. un appelle arrive ou
	- c. vous avez un appel en absence.
- 3. **La touche à droit sous l'afficheur** ouvre l'accès au répertoire de l'appareil, si le téléphone se trouve au régime de veille ou bien exécute la fonction annoncée sur l'afficheur au-dessus de la touche (ex. : **Retour** = retour du sous-menu au niveau du menu précédent).
- 4. **Clavier QWERTY –** permet une saisie de texte confortable.
- 5. **Touche retour ()** pendant l'écriture d'un texte elle efface des caractères à gauche du curseur. Un appui court de la touche  $\leftarrow$  efface un caractère à gauche du curseur, un appui prolongé efface le texte entier sur l'afficheur.
- 6. **Touche Texte** ouvre un nouvel écran pour la saisie du texte.
- 7. La touche d'annulation  $\supset$  un appui sur cette touche cause le retour au régime de veille. Un appui prolongé de cette touche change entre le régime silencieux et le régime normal.
- 8. **Touche**  confirme la fonction choisie (ex. : elle ouvre l'article de **Menu** marqué).
- 9. **Touches de défilement dans les 4 directions** défilement par les noms, textes ou menus, en plus elles permettent de changer le volume lors d'une communication – la touche  $($ <sup>\*</sup>) augmente le volume, la touche  $($ <sup>\*</sup>) diminue le volume.
- 10. **Quatre touches spécialisées** il n'est possible d'utiliser les touche sous-mentionnées que si le téléphone se trouve au régime de veille :

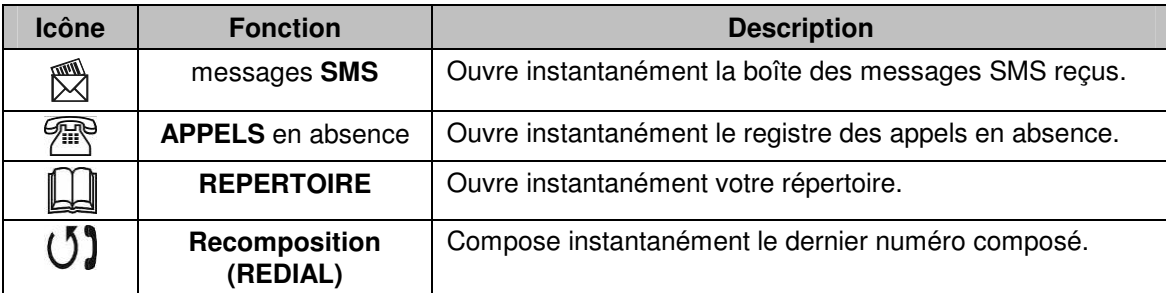

- 11. **Vovant DEL auprès de la touche <sup>[1</sup>]** si elle est lumineuse, le téléphone est en train d'être utilisé. Son clignotement signifie que le téléphone est en train de traiter une commande (envoi de SMS, stockage d'un numéro de téléphone etc.).
- 12. **Touche**  $\mathbb{Q}$  permet une conversation sans utiliser le combiné (mains libres). Appui prolongé de la touche allume et éteint le téléphone.
- 13. **Touches numériques** sont utilisés pour composer les numéros de téléphone ou pour une saisie rapide des numéros dans les messages texte.
- 14. **Mémoires pour l'appel abrégé (TEL1 à TEL6)** permettent une composition rapide des numéros de téléphone stockés — voir **Appels utilisant les touches d'appel abrégé (TEL1-TEL6)** sur la page 6.

## OPERATIONS DE BASE

## **Sélection de la langue d'affichage**

Lors de la première mise en marche du téléphone, la langue qui sera utilisée sera celle qui a été sélectionnée sur la carte SIM. Si aucune langue n´est déterminée, la langue de l´écran sera, par défaut, l´anglais. Si vous souhaitez modifier la langue de l´écran, veuillez suivre les instructions ci-dessous.

Appuyer sur la touche **Menu** se trouvant à gauche sous l'afficheur à cristaux liquides, à l'aide des flèches passer à l'article **Paramètres** et appuyer sur  $\checkmark$ .

- 1. A l'aide des flèches sélectionnez l'article **Langue/Language** et appuyez sur  $\blacktriangledown$ .
- 2. Sélectionnez la langue désirée et appuyez sur **√** ou **Choisir**.

## **Régler l'heure et la date**

- 1. Appuyez sur la touche **Menu** se trouvant à gauche sous l'afficheur à cristaux liquides, à l'aide des flèches passer à l'article **Paramètres** et appuyer sur  $\checkmark$ .
- 2. A l'aide des flèches passez à **Date et l'heure** et appuyez sur  $\mathcal{V}$ .
- 3. Saisissez à l'aide des touches numériques la date et l'heure aux champs correspondants et appuyez sur  $\blacktriangledown$ .

## **Appels**

Décrochez le combiné ou appuyez sur la touche  $\mathbb Q$  pour faire un appel à mains libres. Après que vous entendrez la tonalité, composez le numéro. Après la fin de la conversation raccrochez, appuyez sur la touche  $\Phi$  ou la touche  $\Box$ .

**Attention:** Pour saisir le signe + pour composer les numéros en format international appuyez rapidement deux fois de suite sur la touche avec l'astérisque \*.

#### **Appels à l'aide du répertoire**

Si vous désirez de téléphoner à l'aide du répertoire, appuyez sur la touche spécialisée du répertoire  $\Box\Box$  appelée **NAMES** (répertoire) à droit en bas sur le corps du téléphone, choisissez **Chercher & modifier** en appuyant la touche Choisir ou la touche **↓**, passez au nom désiré et appuyez sur la touche ✔. Outre cela, il est possible d'utiliser deux autres manières d'ouvrir le répertoire :

- 1. Appuyez sur la touche de défilement vers le haut (<sup>4</sup>) ou vers le bas ( $\blacktriangledown$ ) pour l'ouverture directe des noms dans votre répertoire.
- 2. Appuyez sur la touche pour accès au répertoire sous le coin bas droit de l'afficheur et choisissez **Chercher & modifier** en appuyant sur la touche **Choisir** ou la touche  $\checkmark$ .

**Attention :** Pour chercher rapidement dans le répertoire vous pouvez ouvrir le répertoire et taper sur le clavier QWERTY une ou plusieurs lettres initiales du nom que vous cherchez – le téléphone se déplace directement vers le premier nom, commençant par les lettres écrites.

#### **Appels utilisant les touches d'appel abrégé (TEL1-TEL6)**

Pour pouvoir utiliser la fonction des appels abrégés, il faut d'abord affecter un numéro de téléphone à une touche d'appel abrégé — voir **Stockage d'un numéro de téléphone aux touches d'appel abrégé (TEL1-TEL6)** sur la page 10.

1. Appuyez sur une des **touches d'appel abrégé** (**TEL1** à **TEL6)** et le téléphone compose automatiquement le numéro stocké.

#### **Composition répétée d'un numéro de téléphone**

Il y a trois manières de composer de nouveau un certain numéro:

- 1. Appuyez sur la touche **REDIAL <sup>(1)</sup>** pour la composition automatique du dernier numéro appelé.
- 2. Décrochez le combiné et appuyez sur la touche "**Recomposer**", placée dans le coin gauche bas du module aux cristaux liquides.
- 3. Pour recomposer un des dix derniers numéros (en absence, entrants ou appelés) appuyez sur la touche **Menu,**  sélectionnez **Appels**, sélectionnez **Appels en absence**, **Appels reçus** ou **Numéros composés** et défiler à l'aide des touches vers le haut ( $\blacktriangle$ ) ou vers le bas ( $\blacktriangledown$ ) au numéro ou nom désiré. Pour composer, procédez d'une des manières suivantes:
	- a) Décrochez le combiné.
	- b) Appuyez sur  $\checkmark$  ou **Options**, passer à **Appeler** et appuyez de nouveau sur  $\checkmark$ .

**Tuyau:** Il est aussi possible d'utiliser la touche RECOMPOSER (REDIAL)  $\emptyset$ ) partout où on saisit un numéro de téléphone. Vous pouvez l'utiliser par exemple pour envoyer un SMS à quelqu'un que vous venez d'appeler.

#### **Appels avec utilisation de la fonction Mains libres**

Pour appeler avec l'utilisation de la fonction Mains libres appuyez sur la touche  $\P$ , attendez la tonalité, puis composez le numéro. A tout moment pendant la conversation, il est possible de décrocher le combiné pour revenir au régime du combiné. Pour raccrocher au régime mains libres simplement décrochez et raccrochez le combiné ou appuyez sur la touche  $\Box$ .

#### **Affichage de l'appelant et du numéro**

Pendant la conversation le numéro de téléphone et le nom de l'appelant (si ce nom a été stocké dans votre répertoire) et la durée de conversation (minutes et secondes) seront automatiquement affichés.

#### **Appel instantané**

Si vous lisez un message texte SMS (voir **Lire des messages texte SMS** sur la page 9) ou consultez des appels en absence (voir. **Consulter les appels en absence** sur la page 7), vous pouvez rapidement envoyer un message texte à l'envoyeur en décrochant le combiné ou en appuyant sur la touche  $\mathfrak A$  le téléphone composera le numéro donné.

#### **Mise d'un appel en attente et conférences**

Pour mettre un appel en attente, appuyez sur la touche **Attente** sur le panneau aux cristaux liquides. Après cela vous pouvez faire un autre appel simplement en composant un numéro sur le clavier, en sélectionnant un numéro du ré-.<br>pertoire à l'aide des touches flèche vers le haut (▲) ou flèche vers le bas (▼) ou à l'aide de la recherche rapide dans le répertoire. Après l'appui de la touche **√** la composition commencera. A l'aide de la touche **Permuter** sur l'afficheur

aux cristaux liquides vous pouvez permuter les deux appels. La sélection **Options** affiche des possibilités additionnelles du travail avec l'appel.

Si vous participez à une conférence, le numéro sur ľ'afficheur est remplacé par le mot « Conférence ».

Si, au lieu de créer une conférence, vous souhaitez transférer l´appel actif vers un autre numéro de téléphone, appuyez sur **Options** et sélectionnez **Transférer**.

Les fonctions **Conférence** et **Transférer** ne peuvent être utilisées que lorsqu´elles sont autorisées par les services du réseau de votre opérateur.

## **Répondre à un appel ou le rejeter**

- S'il arrive un appel, le téléphone commence à sonner et l'indicateur du haut commence à clignoter ; le numéro et le nom (s'il a été stocké dans le répertoire) de l'appelant est affiché à l'afficheur. Décrochez le combiné ou appuyez sur la touche  $\mathbb {I}$  (mains libres) pour répondre à l'appel.
- Pour rejeter l'appel, appuyez sur la touche  $\Box$  et l'appel sera interrompu.
- En tout moment pendant la conversation, il est possible de stocker le nom de l'appelant et son numéro (si vous ne l'avez pas fait auparavant) en appuyant sur la touche **Stocker** (affichée à gauche en bas sous l'afficheur).
- Si vous manquez un appel, il sera enregistré au registre des **appels en absence** (voir **Consulter les appels en absence**). La lampe supérieure de l'indicateur clignotera et signalera ainsi que vous avez un appel en absence. L'icône du téléphone avec le nombre d'appels en absence sera affiché sur l'afficheur (voir l'icône à droit).

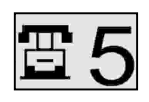

- Après la fin de la conversation raccrochez le combiné, appuyez sur la touche  $\mathfrak{A}$  (si vous êtes au régime mains libres) ou appuyez sur la touche  $\Box$ .
- Si vous voulez désactiver la sonnerie lors d'un appel entrant, appuyez (appui long) sur la touche  $\Box$ , le téléphone cesse de sonner (le régime silencieux sera activé), mais l'indicateur supérieur continuer à clignoter, tant que l'appel vient.

## **Consulter les appels**

#### **Consulter les appels en absence**

Les appels en absence sont des appels qui n'étaient pas répondus et le téléphone était allumé. Les appels en absence neufs sont annoncés par l'icône d'un téléphone sur l'afficheur et par clignotement de l'indicateur supérieur. Le numéro à côté de l'icône montre, combien il y avait d'appels en absence (jusqu'à 10). L'icône disparaît, lorsque tous les appels en absence sont consultés. Si vous désirez consulter les appels en absence, appuyez sur la touche spé-

cialisée **APPELS** . Vous pouvez faire défiler tous les appels en absence par appui répété de cette touche, ou vous pouvez utiliser les touche de défilement et la touche  $\blacktriangledown$  pour sélectionner le numéro désiré.

Si vous désirez parler avec la personne, dont le numéro de téléphone vous êtes en train de consulter, simplement décrochez le combiné ou appuyez sur la touche  $\P$  et le téléphone composera ce numéro automatiquement. Lors de la consultation des appels en absence, sélectionnez  $\blacktriangledown$  pour exécuter des opérations suivantes : consultation de l'**heure** de l'appel, **Stocker le numéro** de l'appelant, **Appeler numéro** et **Effacer les appels**.

#### **Consultation des appels entrants**

Les appels entrants sont des appels, qui ont été répondus ou rejetés. Pour consulter des appels reçus, sélectionnez la touche **Menu** sur l'afficheur, sélectionnez **« Appels »** et puis sélectionnez **« Appels reçus »**. Derniers dix appels reçus seront enregistrés.

#### **Consultation des numéros composés**

Les numéros composés sont les numéros, que vous avez composé avec votre téléphone. Pour consulter les numéros composés, sélectionnez la touche **Menu** sur l'afficheur, sélectionnez **« Appels »** et puis sélectionnez **« Numéros composés »**. Derniers dix numéros composés seront enregistrés.

**Attention:** l'astérisque « ∗□ » à gauche du nom/numéro dans un menu quelconque des appels (en absence, entrants, numéros composés) signifie, que ce numéro est neuf dans les registres depuis le moment auxquel vous avez ouvert ce menu pour la dernière fois.

## **Stocker un numéro dans le répertoire**

Sélectionnez la touche **Répertoire** de l'écran de veille, placée à droit en bas sous l'afficheur ou appuyez sur la touche spécialisée du répertoire  $\Box$  (NAMES – répertoire). Des options suivantes vous seront offertes :

• **Chercher & modifier:** cette sélection permet de chercher et modifier des noms dans votre répertoire. Appuyez sur  $\checkmark$  et la liste des noms dans votre répertoire apparaît. Il est possible de défiler à l'aide des touches de défilement dans la liste ou il est possible d'écrire les lettres initiales du nom que vous cherchez. Le téléphone passera automatiquement au premier nom, commençant par les lettres que vous avez écrites.

En sélectionnant l'article **Détails** vous affichez le nom et numéro de téléphone de la personne donnée. Après avoir appuyé sur la touche **Options,** vous pouvez exécuter une des opérations suivantes :

- a) **Modifier :** Sélectionner cette option si vous désirez modifier le nom et le numéro de téléphone.
- b) **Appeler :** Sélectionner cette option pour composer le numéro de la personne donnée ou décrochez simplement le combiné et le téléphone composera automatiquement le numéro donné.
- c) **Effacer :** Cette option sert à effacer le numéro de téléphone et le nom du répertoire.
- d) **Type de sonnerie :** Cette option sert à affecter une certaine sonnerie à la personne donnée par ex. au chef, à votre épouse/époux ou à vos parents. Il y a 11 possibilités. Faites défiler les sonneries et cliquez sur Choisir ou appuyez sur la touche **V** pour affecter la sonnerie. Si vous sélectionnez « 0 », aucune sonnerie particulière ne sera affectée – si cette personne appelle, le téléphone sonnera comme d'habitude.
- e) **Effacer tout :** Par cette option vous effacerez le répertoire entier. Pour empêcher un effacement par inadvertance, il est nécessaire de valider une fois de plus l'intention d'effacer le répertoire après la sélection de cette option.
- **Rajouter un nouveau… :** Cette option permet d'ajouter une personne à votre répertoire. Saisissez le nom de la personne donnée, choisissez OK, saisissez son numéro de téléphone et choisissez OK.
- **Répertoire SIM :** Cette fonction permet de faire une copie des noms et numéros de téléphone de la mémoire de votre téléphone sur la carte SIM et vice versa.
	- a) **Copier SIM téléph. :** Cette option permet d'importer le répertoire d'une autre carte SIM au répertoire de votre téléphone. Assurez vous que la carte SIM est installée correctement (voir **Comment installer la carte SIM** sur la page 1). Dans le menu sélectionnez **Copier SIM téléph.** Le message « **Le répertoire de destination sera remplacé »** apparaît. Sélectionner **Copier** pour importer le répertoire et notez, que le répertoire entier dans votre téléphone sera remplacé. Si vous voulez annuler l'opération, sélectionnez **Retour** ou appuyez sur la touche  $\Box$ .
	- b) **Copier téléph. SIM :** Cette fonction permet d'exporter le répertoire de votre téléphone GSM de table sur une autre carte SIM. Assurez vous que la carte SIM est installée correctement (voir **Comment installer la carte SIM** sur la page 1). Dans le menu sélectionnez **Copier téléph. SIM**. Sélectionner **Copier** pour exporter le répertoire et notez, que le répertoire entier sera remplacé. Si vous voulez annuler l'opération, sélectionnez **Retour** ou appuyez sur la touche  $\Box$ .

**Attention:** Création de la copie de votre répertoire peut durer plusieurs dizaines de secondes. Attendez à la disparition du texte « Attendez ». Pendant l'opération, le téléphone montre le progrès en pour cents.

## **Lire des messages texte (SMS)**

Arrivée de chaque nouveau message est signalée par une sonnerie particulière et par le clignotement de l'indicateur en haut. Une icône avec une enveloppe apparaît sur l'afficheur ayant un numéro à côté montrant le nombre des messages neuves reçus (voir image à droit).

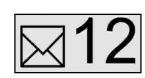

Pour lire les messages, procédez de manière suivante :

• Appuyez sur la touche spécialisée **SMS** pour ouverture automatique du menu des messages **SMS**. Par un appui répété, faites défilez tous les messages ou appuyer la touche de défilement vers le bas (v) pour défiler la liste vers le bas ou la touche de défilement vers le haut  $($ **)** pour défiler la liste des messages vers le haut. Le téléphone est capable d'enregistrer seulement 20 message dans sa boîte. Il efface automatiquement les anciens messages (même ceux, que vous n'avez pas lu !) aussitôt que plus de 20 message arrivent à la boîte.

**Tuyau:** Lors de l'effacement des messages anciens, le téléphone commence par les messages lus (commençant par le plus ancien), s'il n'y a aucun message lu, il commence à effacer les messages non lus les plus anciens.

L´utilisateur peut également directement effacer des données (voir le menu de Service à la page 14).

Il est possible de faire défiler le message ouvert à l'aide des touches de défilement vers le haut  $(4)$  et vers le bas (v). A la fin de chaque message, l'heure et la date de sa délivrance sont affichées.

**Tuyau:** Le téléphone est capable d'afficher même les messages SMS soi-disant longues, qui peuvent être envoyés par certains téléphones modernes. Dans ce cas il affiche jusqu'à 4 messages agrégés.

• Lors de la lecture d'un message texte appuyez sur la touche **Options** dans le coin bas gauche de l'afficheur, ou appuyez sur . Le menu **Options** apparaît avec des options suivantes : **Effacer, Répondre, Transférer, Appeler le numéro, Stocker le numéro, Tout effacer**. A l'aide des flèches défilez à l'option désirée et appuyez sur la touche  $\checkmark$ , qui exécutera la tâche donnée. Ces options sont expliquées dans la table suivante. Certaines d'entre elles ne sont disponibles que lors de la consultation de la liste des messages envoyés.

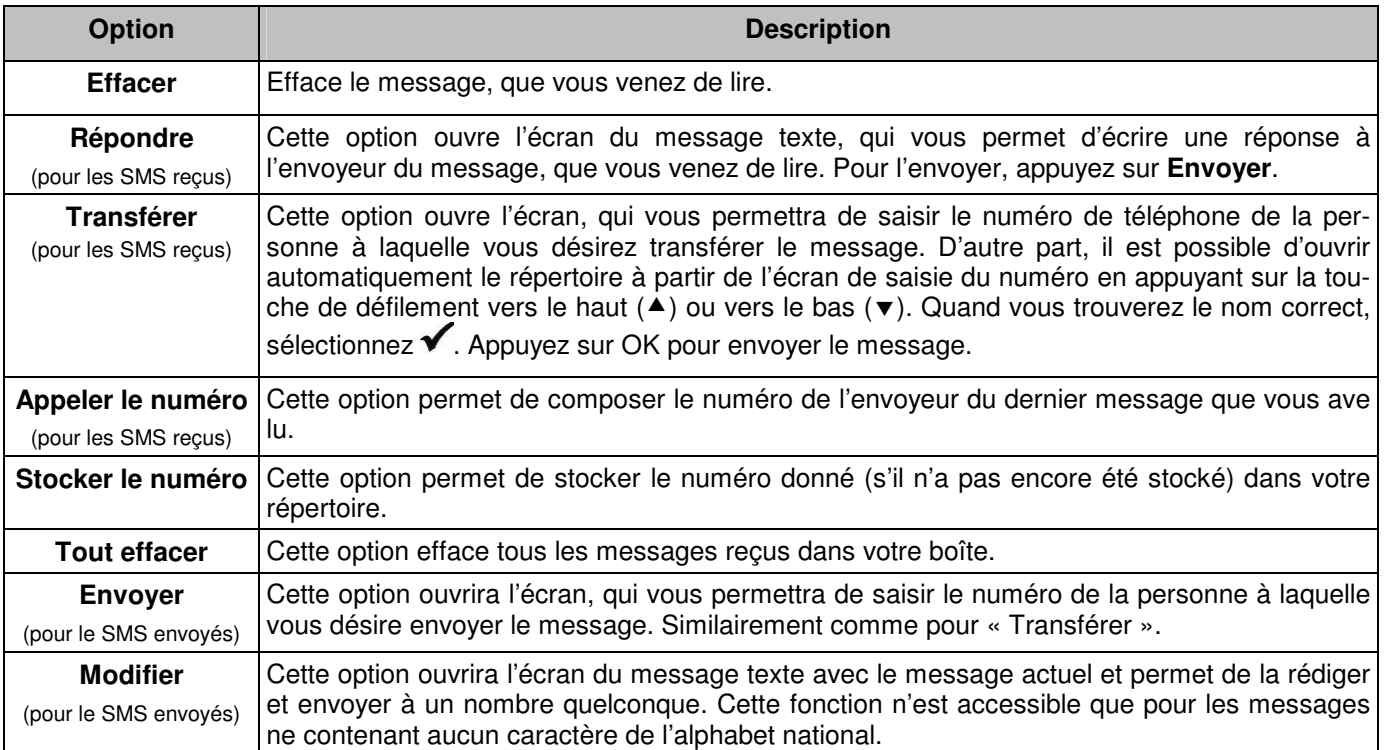

• Si vous désirez appeler l'envoyeur du message que vous êtes en train de lire, il suffit simplement de décrocher le combiné ou d'appuyer dur la touche  $\mathbb {q}$  (mains libres) et le téléphone composera automatiquement le numéro de l'envoyeur du message donné.

## **Ecrire et envoyer un message texte**

#### **Ecrire le texte**

Si vous désirez écrire un message texte, appuyez sur la touche TEXTE – l'icône (<a>
du clavier alphanumérique</a>
du clavier alphanumérique – et l'écran de texte s'ouvre. Ecrivez votre message à l'aide du clavier alphanumérique – appuyer successivement sur le touches correspondantes et le texte apparaîtra sur l'afficheur. Pour écrire les numéros, utilisez le clavier numérique du téléphone. Un blanc est saisi à l'aide de la touche grande ovale (incomplementation du bord inférieur du clavier. Pour changer entre les lettres majuscules et minuscules et vice versa, utilisez la touche **A/a** (Abc – la lettre suivante écrite sera en majuscule, tandis que toutes les lettres suivantes seront en minuscule). Un appui long de la touche **A/a** change aux majuscules en permanence (ABC).

- Un message peut contenir au maximum 640 caractères. Le numéro dans le coin supérieur droit de l'écran **TEXTE** montre, combien de caractères restent disponibles pour écrire.
- Touche retour  $(\leftarrow)$  efface des caractères se trouvant à gauche du curseur. Un appui long efface l'écran entier du message.
- Si vous êtes interrompus lors de l'écriture du message (par un appel entrant ou par un appui accidentel de la touche  $\supset$ ), voue ne perdrez pas le texte écrit. A tout instant vous pouvez ouvrir l'écran ce texte en appuyant sur la touche **TEXTE**.

#### **Utiliser le défilement dans les quatre directions**

Les touches de défilement peuvent être utilisées pour déplacer le curseur dans le message. Si vous désirez déplacer le curseur à gauche (◀), appuyez sur la touche de défilement à gauche; pour déplace le curseur à droit (▶), appuyez sur la touche de défilement à droit; pour déplacer le curseur vers le haut ( $\blacktriangle$ ), appuyez sur la touche de défilement vers le haut ; pour déplacer le curseur vers le bas (v), appuyez sur la touche de défilement vers le bas.

#### **Ecrire des symboles et caractères particuliers**

Votre téléphone est muni d'une fonction de texte particulière, permettant d'écrire 13 caractères oranges, imprimés au-dessus de certaines touches. Si vous désirez insérer un symbole, appuyez brièvement et relâchez la touche **Symbole**. Après cela appuyez sur la touche sous le symbole orange que vous désirez insérer. Votre téléphone a également un grand nombre de caractères spéciaux stockés dans la mémoire. L'accès à ces caractères peut être obtenu par appui long de la touche **Symbole**. A l'aide des touches de défilement passez au symbole désiré. Ce symbole sera inséré après l'appui de la touche ✔ ou de la touche lnsérer (insérer), placé dans le coin bas gauche de l'afficheur.

#### **Envoyer les messages texte SMS**

Si vous avez écrit votre message, appuyez sur **Envoyer**. L'écran de composition du numéro apparaît. Saisissez le numéro de téléphone ou appuyez sur la touche de défilement vers le haut (<sup>▲</sup>) ou vers le bas (▼) pour ouvrir le répertoire. Défilez sur le nom correct et appuyez sur la touche **Choisir** ou √, et puis appuyez de nouveau √. Le téléphone confirme l'envoi de chaque message par le message suivant sur l'afficheur : **« Message envoyé »**. Si le message n'est pas délivré, le message « **Envoi erreur »** apparaît.

**Tuyau:** Si vous êtes entrés dans l'éditeur SMS du répertoire, de la liste des appels en absence ou de la liste des messages, vous ne serez pas demandés de composer le numéro du destinataire. Le numéro du contact ou SMS affiché avant d'écrire le message sera utilisé.

## **Stockage du numéro de téléphone dans les touches d'appel abrégé (TEL1 à TEL6)**

Les six touches (**TEL1-TEL6**) placées à gauche du clavier numérique sont des touches de mémoire pour la composition abrégée. Il est possible d'affecter à ces touches des numéros de téléphone de manière que l'appui sur une de ces touches composera automatiquement le numéro, stocké dans la mémoire. Les touches d'appel abrégé, dans lequel aucun numéro est stocké, affichent « Mémoire vide » après l'appuie. Il y a deux manières de stocker un nombre donné dans une touche de mémoire :

#### **Stocker un nombre nouveau sous les touches d'appel abrégé**

Procédez conformément aux instructions ci-dessous, si le nombre de téléphone à stocker n'est pas dans votre répertoire :

1. Dans le régime de veille sélectionnez une touche d'appel abrégé (par ex. : **TEL1**), appuyez sur elle et tenez jusque le message **« Configurer la mémoire? »** apparaît. Relâchez la touche et appuyer sur .

- 2. Composez le numéro de téléphone et appuyez sur  $\blacktriangledown$ .
- 3. Saisissez le nom de la personne donnée et appuyez sur **√**. Sur l'afficheur apparaîtra le message « **Numéro stocké »** confirmant le stockage. Le numéro sera stocké dans la touche de mémoire et automatiquement également dans votre répertoire.
- 4. Immédiatement après l'appui sur cette touche programmée, le téléphone composera automatiquement le numéro de téléphone stocké ; le téléphone composera ce numéro dans le régime mains libres. Si vous désirez utiliser le combiné, décrochez.

#### **Stocker le numéro du répertoire sous les touches d'appel abrégé**

Pour stocker un numéro de votre répertoire procédez conformément aux instructions ci-dessous :

- 1. Dans le régime de veille ouvrez votre répertoire en appuyant sur la touche  $\Box$  ou en appuyant la touche **Répertoire** sur le panneau de l'afficheur.
- 2. Sélectionnez « **Chercher & modifier** ».
- 3. Défilez sur le nom (pour un défilement accéléré, écrivez les premières lettres du nom sur le clavier) et appuyez  $\mathbf{s}$ ur  $\mathbf{\nabla}$
- 4. Sélectionnez une touche d'appel abrégé (par ex. : **TEL2**), appuyez sur elle et tenez jusque le message « Configurer la mémoire? » apparaît. Relâchez la touche et appuyer sur  $\blacktriangledown$ . Le message « Numéro stocké » confirmant le stockage apparaîtra sur l'afficheur.
- 5. Immédiatement après l'appui sur cette touche programmée, le téléphone composera automatiquement le numéro de téléphone stocké ; le téléphone composera ce numéro dans le régime mains libres. Si vous désirez utiliser le combiné, décrochez.

## **Changer le numéro d'appel abrégé**

1. Répéter les procédé ci-dessus pour remplacer un nombre existant programmé (sélectionnez une touche d'appel abrégé déjà programmée dans le point 4).

## **Effacer un numéro d'appel abrégé**

- 1. Si vous effacer un numéro de votre répertoire, il sera automatiquement effacé également de la touche d'appel abrégé (voir **« Stocker un numéro dans le répertoire »** sur la page 8 pour les informations sur l'effacement des numéros de téléphone de votre répertoire). Après l'effacement du numéro de votre répertoire, appuyez sur la touche correspondante d'appel abrégé et sur l'afficheur vous verrez le message **« Mémoire vide ».** Cela signifie, que le numéro donné était effacé et la touche donnée n'a pas de numéro affecté.
- 2. Ile est aussi possible d'appuyer et tenir la touche donnée, jusque le message « **Configurer la mémoire ? »** apparaît sur l'afficheur. Appuyez sur **Choisir**, effacer le numéro donné à l'aide de la touche retour (
ightaret) et sélectionnez **Effacer**. Le numéro sera alors effacé de la mémoire de la touche, mais non pas de votre répertoire.

## FONCTIONS DU MENU

Votre téléphone a été projeté pour être facilement commandé. Cette partie du manuel explique l'utilisation de ses fonctions confortables.

## **Ecran du régime de veille**

Lorsque le téléphone est prêt à utiliser et vous n'avez pas donné aucune commande, il se trouve dans le régime de veille. Si vous vous trouvez dans un de ses menus et désirez revenir au régime de veille, il suffit d'appuyer sur la touche  $\Box$  et vous reviendrez automatiquement à l'écran du régime de veille. Si vous n'utiliser pas le téléphone pendant une période de temps prolongée, il reviendra à l'affiche de veille tout seul.

## **Plan des menus**

Pour ouvrir les menus, appuyez sur la touche **Menu**, placée dans le coin bas gauche du panneau de l'afficheur. Vous verrez l'écran du menu (Voir la Figure 4 : Plan du menu). Si vous désirez quitter un certain menu, appuyez sur la touche  $\Box$  pour revenir au régime de veille ou appuyez sur la touche **Retour** pour le retour à l'écran précédent. Pour la sélection des fonctions du menu on utilise la touche vers le haut (<sup>▲</sup>) ou vers le bas (▼) et pour afficher les soustitres dans un menu, appuyez sur la touche **Choisir** (ou sur la touche  $\checkmark$ ).

| <b>Messages</b><br><b>Appels</b><br><b>Paramètres</b> |               |
|-------------------------------------------------------|---------------|
| <b>Choisir</b>                                        | <b>Retour</b> |

**Figure 4 : Plan des menus** 

## **Messages**

Cette section permet de traiter des messages neuves, entrants et envoyés.

- **Ecrire un nouveau... :** Cette fonction permet d'écrire un nouveau message, un appui sur la touche **Envoyer**  envoie le message.
- **Messages reçus :** Cette fonction permet de consulter les messages reçus. L'icône d'une enveloppe ouverte signifie, que le message donné est lu, l'icône d'une enveloppe fermée ( $\boxtimes$ ) signifie, que le message est

non lu. Pour ouvrir un message SMS appuyez sur la touche accélérée **SMS** . Appuyez sur **Options**, défilez sur la fonction correspondante et appuyez sur **Choisir** pour des options suivantes : **Effacer** (effacement d'un message)**, Répondre** (réponse à un message)**, Transférer** (transférer le message)**, Appeler le numéro**  (compose le numéro de la personne qui a envoyé ce message)**, Stocker le numéro** (stockage du numéro de la personne qui a envoyé ce message) ou **Tout effacer** (effacement de tous les messages)**.**

• **Messages envoyés :** Cette sélection vous permet de consulter les messages envoyés. L'enveloppe avec un

crochet ( $\mathbb{N}$ ) signifie, que le message a été délivré, l'enveloppe avec une croix ( $\mathbb{N}$ ) signifie, que la délivrance a failli (le destinataire a par exemple le téléphone éteint pour une période de temps longue), l'enveloppe « ailée »

(< ) signifie, que le message et toujours en progrès de délivrance. Appuyez sur **SMS** pour ouvrir le message. Appuyez sur la touche **Options**, défilez sur la fonction correspondante et appuyez sur **Choisir** pour : **Envoyer** (envoi du message)**, Modifier** (modification du message)**, Effacer** (effacement du message)**, Stocker le numéro** (stockage du numéro du destinataire de ce message) ou **Tous effacer** (effacement de tous les messages)**.**

## **Appels**

Cette section vous permet d'afficher les appels en absence, les appels entrants et les numéros composés.

- **Appels en absence :** affiche la liste des appels en absence. Sélectionnez un appel et appuyez sur la touche **Options** pour : affichage de l'heure de l'appel **(Date et l'heure)**, composition du numéro de la personne donnée (**Appeler**), stockage du numéro de l'appelant (**Stocker le numéro)**, effacement des appels de la mémoire (**Effacer appels)**.
- **Appels reçus**
- **Numéros composés**

## **Paramètres**

Cette fonction permet de configurer le téléphone conformément à vos préférences personnelles.

- **Sonneries :** Cette option configure la sonnerie et le volume de la sonnerie de votre téléphone. Appuyez sur **Choisir** et sélectionnez à l'aide des touches de défilement **Type de sonnerie** (sélectionnez le type de sonnerie de dix mélodies différentes disponibles) ou modifiez le **Volume de sonnerie** (9 niveaux de réglage).
- **Activ. mode silenc. Desact. mode silenc. :** En sélectionnant cette option, vous activez ou désactivez le mode silencieux.
- **Sonnerie nouveau SMS :** Cette option et les touches de défilement vous permettent de changer la mélodie de signalisation de SMS de votre téléphone (de 4 mélodies particulières).
- **Date et l'heure :** Cette option permet de régler la date et l'heure, affiché sur votre téléphone. Utilisez le clavier numérique pour la saisie de numéros aux champs marqués et les touches de défilement pour sélectionner le champ.
- **Volumes :** Cette option règle le volume du combiné et du haut-parleur dans le régime mains libres. Appuyez sur **Choisir** et changez le volume du combiné ou du haut-parleur à l'aide des touchers de défilement.
- **Langue :** Cette option sélectionne la langue d'affichage du téléphone. Défilez à la langue désirée et appuyez sur **Choisir**.
- **Paramètres appels :** Cette option change des paramètres d'appels. Défilez sur la position correspondante et appuyez sur **Choisir** pour changer votre :
	- o **Identific. Appelant :** Permet de choisir si les autres voient votre numéro de téléphone, lorsque vous les appelez. Défilez sur l'option désirée et appuyez sur **Choisir** pour les choix **Oui, Non** ou **Selon le réseau.**

**Tuyau:** Avant d'activer cette option, vérifiez si l'opérateur du réseau supporte cette fonction!

- o **Renvoi appel :** Permet de renvoyer des appels entrants à un numéro de téléphone différent. Défilez sur l'option désirée et appuyer sur **Choisir** pour les options :
	- renvoyer **Tous les appels** (vous permet de **Activer, Annuler** ou **Contrôler le statut**),
	- -**Si occupé**
	- -**Si pas de réponse** (si vous ne décrochez pas le téléphone)
	- -**Si inaccessible** (lorsque votre téléphone est éteint ou vous êtes hors de la portée du signal)
	- -**Annuler le renvoi** (annuler tous les renvois)
- Appel en attente : Si ce service du réseau est disponible, vous serez avertis pendant une conversation, que vous avez un autre appel entrant. Défilez à l'option désirée et appuyez sur **Choisir** pour les options : **Activer**, **Annuler** ou **Contrôler le statut.** Si ce service est activé et vous êtes en conversation avec une personne donnée et quelqu'un vous appelle, vous entendrez une tonalité spéciale annonçant l'arrivée d'un appel supplémentaire. Le numéro du nouvel appelant apparaîtra sur l'afficheur en dessous de la personne avec laquelle vous êtes en train de parler. Choisissez la touche « **Permuter** » (permuter les appels) dans le coin bas gauche du panneau de l'afficheur ou **« Terminer »** (terminer cette conversation) dans le coin bas droit du panneau de l'afficheur.
- **Réglage du code PIN :** 
	- o Vous pouvez **Activer** ou **Désactiver** la demande du code PIN. L´écran n´affichera que le choix qui n´est pas activé au moment en question. Pour effectuer une modification, il est nécessaire d´introduire le code **PIN.**
	- o Au cas où la demande du PIN serait activée, vous pourrez **Modifier** votre code PIN. Vous devrez alors introduire deux fois de suite votre nouveau code PIN.

**Remarque:** Certains opérateurs ne permettent pas sur leurs cartes SIM de désactiver la demande du code PIN. Dans un tel cas le téléphone demandera le code PIN lors de chaque allumage.

#### Menu de service (seulement pour le service)

Dans l'écran de veille, écrivez sur le clavier QWERTY le mot SERVICE (ce mot ne sera pas affiché sur l'afficheur, le téléphone bipera lors de l'écriture). Le menu de service s'ouvrira. Si vous faites une faute de tape pendant l'écriture, décrocher et raccrocher le combiné avant d'exécuter un nouvel essai. Après cela, vous pouvez faire défiler des options suivantes :

Dans le régime de service, les options suivantes sont offertes :

- Version du logiciel affiche l'IMEI et la version du micrologiciel du téléphone.
- Contraste de l'afficheur le contraste de l'afficheur peut être ajusté.
- Rétroéclairage ajustement du niveau de rétroéclairage de l'afficheur aux cristaux liquides à l'état de repos lors de l'alimentation par courant alternatif. Après un changement de la valeur, rétroéclairage sera ajustée au niveau choisi jusqu'à l'appui suivant de la touche. Présentation du niveau d'éclairage n'est pas possible, quand le téléphone est alimenté seulement des batteries. Dans un tel cas l'afficheur s'éteindra chaque fois complètement.
- Volumes (configuration détaillée de tous les niveaux, inclus la ligne externe)
- Tension de la batterie mesure la tension de l'accumulateur
- Réinitialisation rétablit la configuration d'origine inclus l'effacement de toutes les mémoires (le répertoire, les SMS et les appels seront effacés, la langue standard est sélectionnée, la date et l'heure seront conservées)

Dans le mode de service, il est possible de saisir un code pour l'activation d'une fonction spéciale:

- **\*P1#** active la fonction désactivant la protection de la carte SIM par le code PIN après l'allumage (configuration d'origine de l'usine)
- **\*P0#** désactivation de la fonction mentionnée ci-dessus (la protection de la SIM restera sans changement)
- **\*A1#** active la fonction de l'allumage automatique après le branchement de l'adaptateur secteur (configuration de l'usine)
- **\*A0**# désactivation de la fonction mentionnée ci-dessus (branchement de l'adaptateur secteur ne résultera pas en allumage du téléphone)
- **\*N1#** active l'affichage du nom du réseau, auquel le téléphone est actuellement enregistré (certaines cartes SIM spéciales affichent au lieu du nom du réseau le numéro de téléphone propre)
- **\*N0#** le nom du réseau ne sera pas affiché
- **\*S0#** désactive la fonction de demande de confirmation avant l´envoi d´un message SMS dépassant les 160 caractères.
- **\*S1#** active la fonction de demande de confirmation avant l´envoi d´un message SMS dépassant les 160 caractères
- **\*E0#** désactive la fonction d´effacement des anciens messages SMS et leur remplacement automatique par les messages plus récents lorsque la mémoire est pleine. Pour libérer de la mémoire, l´utilisateur doit effacer certains messages enregistrés
- **\*E1#** active la fonction d´effacement des anciens messages SMS et leur remplacement par les messages plus récents lorsque la mémoire est pleine. Le téléphone remplace automatiquement les anciens messages par les derniers messages reçus.
- **\*R0#** désactive la fonction d´envoi d´un récépissé d´envoi du message SMS. Si cette fonction n´est pas activée, les messages resteront dans un état « a été envoyée » et ils seront indiqués par le symbole d´une enveloppe « ailée »
- **\*R1#** active la fonction d´envoi d´un récépissé d´envoi du message SMS
- **\*Dxy#**  réglage du format de la date où **x** représente le format (1 = européen JJMMAA, 2 = américain MMJJAA, 3 = japonais AAMMJJ) et où **y** représente la ponctuation utilisée entre les différents éléments de la date (1 = ".", 2 = "-", 3 = "/")

Le caractère # termine chaque fois le code écrit et le téléphone affiche « OK » si le code a été saisi correctement ou « Erreur » si le code saisi ne donne pas de sens. Il n'est possible de saisir les codes que lorsque le menu de service est affiché. Lorsque vous modifiez la langue, tous les paramètres reviendront à leur valeur par défaut.

#### Spécifications :

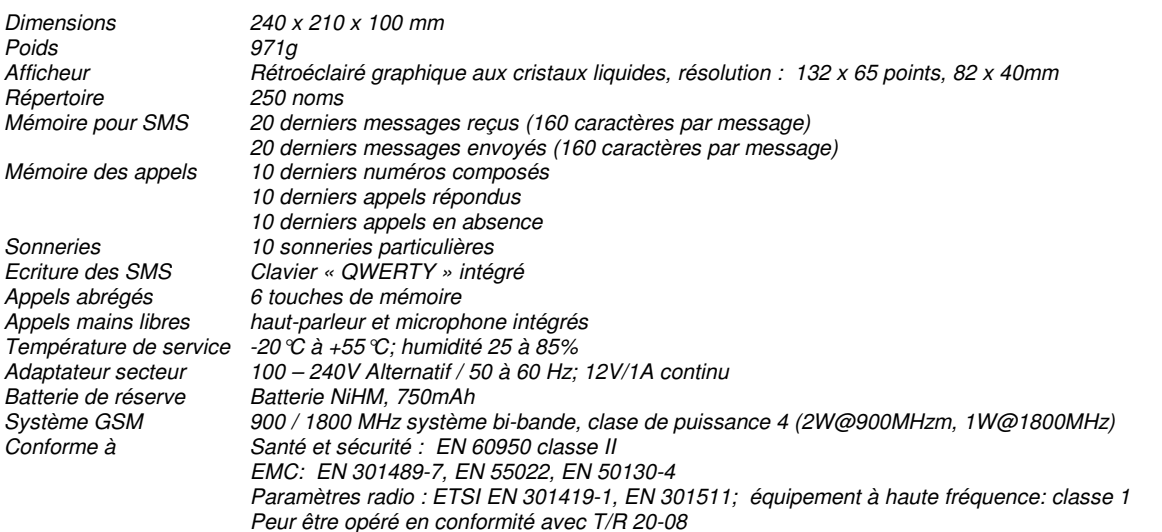

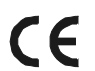

#### **JabloCOM s.r.o. déclare par le présent, que ce produit est en conformité avec les exigences de base et avec des autres dispositions correspondantes de la Directive 1999/5/EC et NV no.426/2000Rec., 483/2002Rec.**

L'original de la déclaration de conformité peut être trouvé sur le site www.jablocom.com dans la section conseils.

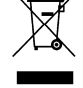

**Note :** Nonobstant ce produit ne contient aucun matériel nuisible, nous recommandons de ne pas le jeter aux déchets après la fin de la durée de vie, mais de le rendre au vendeur ou directement au manufacturier.

#### Informations sur la certification (SAR) :

Ce téléphone répond aux limites de la protection de la santé de la population contre le rayonnement électromagnétique - EN 50385:2002. Cet équipement remplit les exigences de la directive traitant de l'exposition à une fréquence radio et ce, s'il est utilisé dans une position d´utilisation normale, le combiné porté à l´oreille, ou si le téléphone de table se trouve à au moins 2 cm du corps.

#### Garantie limitée:

Conformément aux conditions de la Garantie limitée , JabloCOM, s.r.o. garantit une marche sans pannes de l´Equipement du point de vue de l´apparence, du matériau et du traitement dès le moment où client l´achète au cours de deux (2) années. S´il y a besoin du service de garantie pour cet Equipement, prière de le retourner au vendeur chez lequel vous l´avez acheté.

#### Conditions:

- La garantie n'est valable que sous conditions qu'on ajoute à l'Equipement, transmis au service, ou à cause du changement, le compte original émis à l´acheteur par le vendeur, à partir duquel la date de la vente est visible. La garantie ne concerne les défauts causés d´une utilisation incorrecte de l´équipement, y compris l´utilisation de mode autre que de mode habituel et normal ou en contradiction avec les instructions d´utilisation de l´Equipement. La garantie ne couvert pas, non plus, les défauts de l´equipement causés d´ un accident, d´une modification, d´un réglage incorrect, d´une réparation inconvenable ou de force majeure.
- La garantie ne concerne les batteries ou les modules des autres fournisseurs (p-ex- SIM carte de la part de l'opérateur du réseau GSM).
- La garantie rendue n'influence pas les droits du client résultant d'une législation nationale en teneur ni les droits du client en relation au vendeur résultant de leur contrat de vente/ d´achat.

Le fabricant se réserve le droit d´apporter des modifications à l´apparence ou aux fonctions du produit.

Copyright ©2007 by JabloCOM s.r.o. - tous droits réservés.